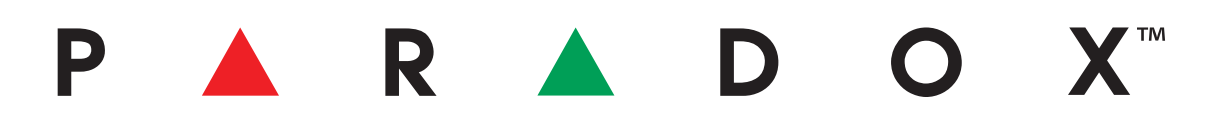

## **Menú Rápido del Instalador**

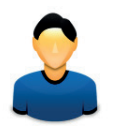

### **Magellan y Spectra SP • Guía de Programación**

**Versión 4.5/4.7**

**SECURimport**

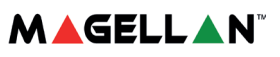

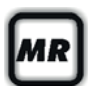

### *Menú Rápido del Instalador*

#### **Zonas**

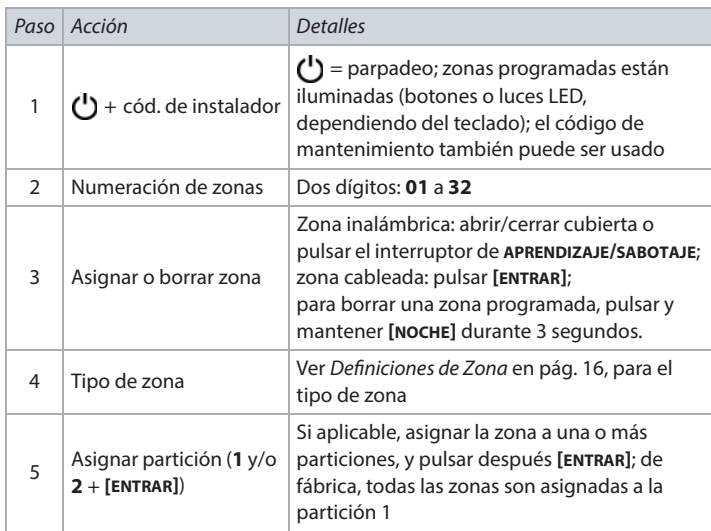

**NOTA:** Si aplicable, la luz LED de estado de la partición 2 exhibe la fuerza de la señal de la zona inalámbrica seleccionada (4 LEDs = mejor señal; 1 LED = señal débil; sin LEDs iluminados= central cableada/zona en teclado).

### **Retardos**

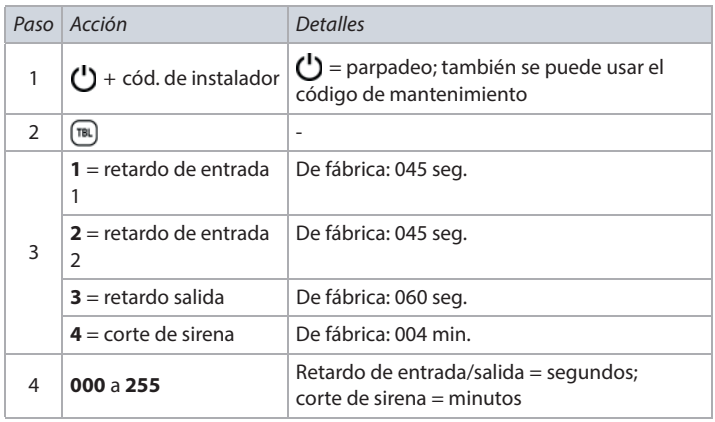

### **Hora y Fecha**

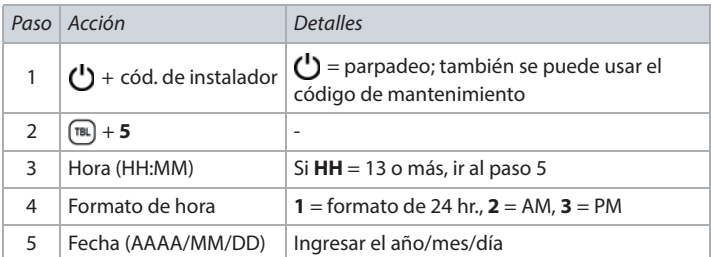

**NOTA:** En sistemas SP4000 y SP65, el formato de tiempo debe ser ingresado en el formato de 24 hr., por consiguiente, omitir el paso 4.

### **Modo de Prueba Caminando**

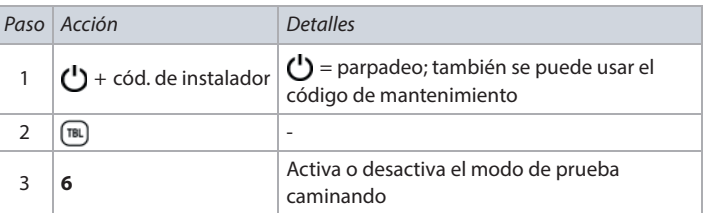

### **Códigos de Instalador y de Mantenimiento**

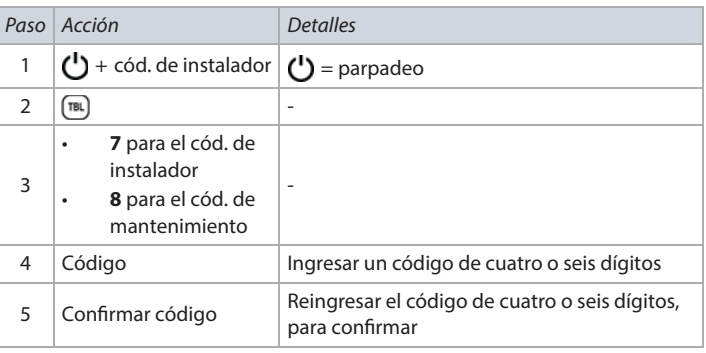

**NOTA:** Para borrar un código, pulsar y mantener **[NOCHE]** durante 3 segundos.

### **WinLoad/BabyWare**

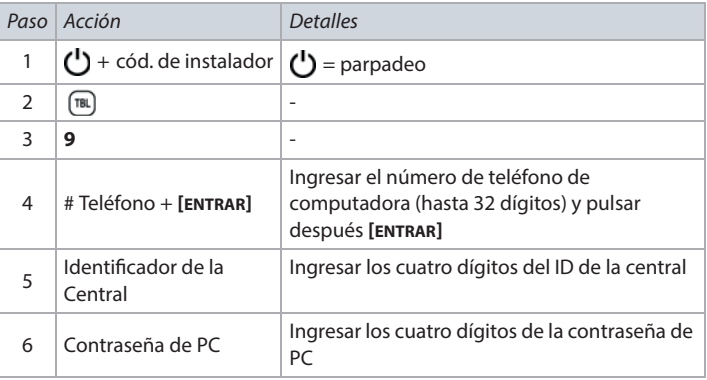

**NOTA:** Para borrar un número de teléfono de WinLoad/BabyWare, el ID de la central y la contraseña de PC, pulsar y mantener **[NOCHE]** por tres segundos.

### **Número de Teléfono de Receptora**

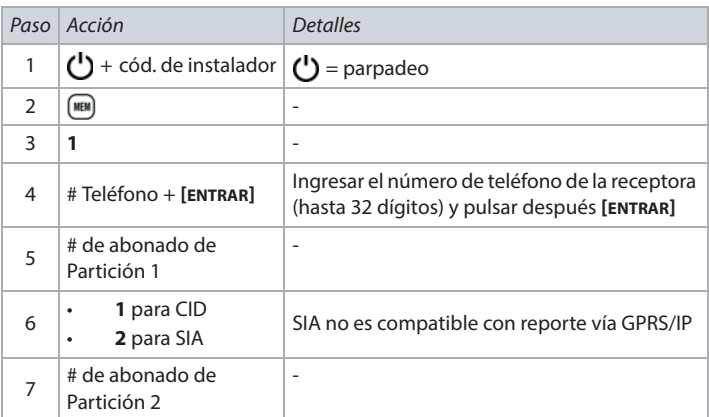

**NOTA:** Para borrar un número de teléfono de receptora, el formato de reporte y números de abonados, pulsar y mantener **[NOCHE]** por 3 segundos.

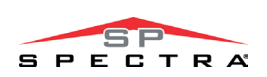

## **SECURimport**

### **Comunicador**

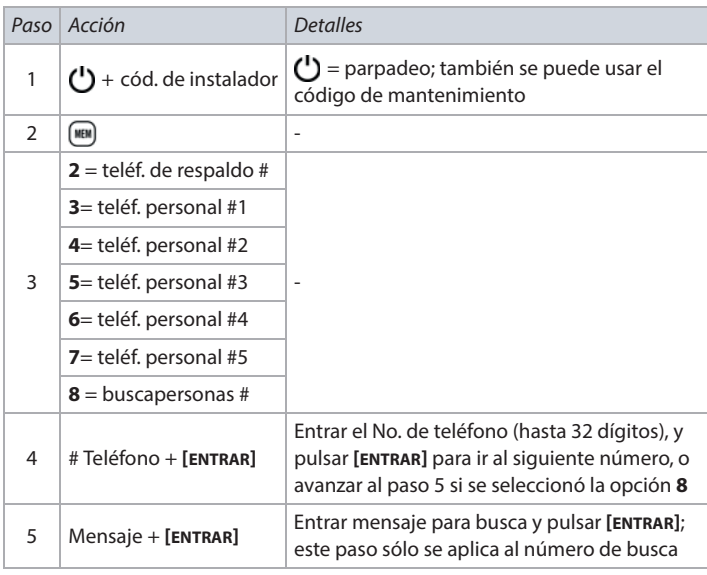

**NOTA:** Para borrar un mensaje para número de teléfono de busca, pulsar y mantener **[NOCHE]** durante 3 segundos.

### **Cancelar Comunicación**

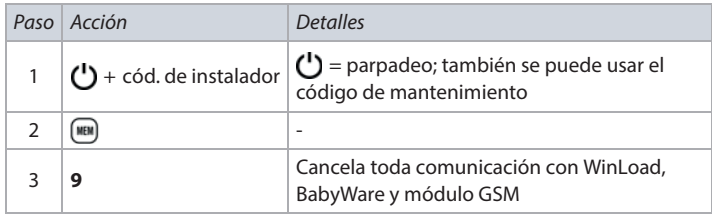

### **Programación del Teclado**

### **Asignación de Números de Zona en Teclado**

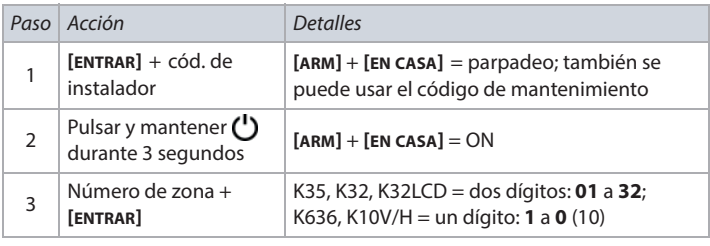

**NOTA:** Para borrar un No. de zona en teclado, pulsar **[BORRAR]**, luego **[ENTRAR]**.

### **Asignación de Zona en Punto de Entrada (StayD)**

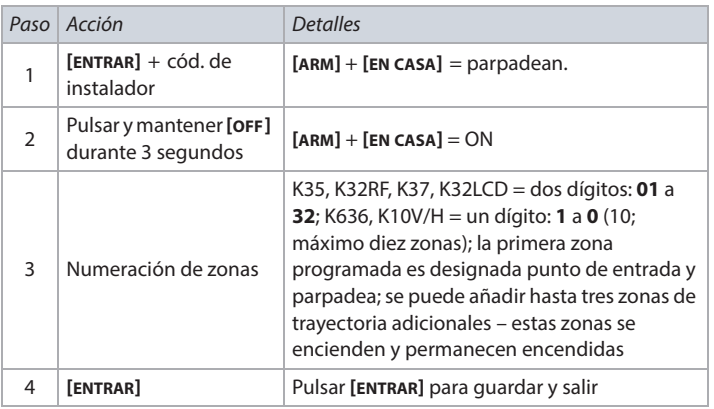

### **Conguración de Entrada/Salida d. Teclado (K636 V2.0 y posterior)**

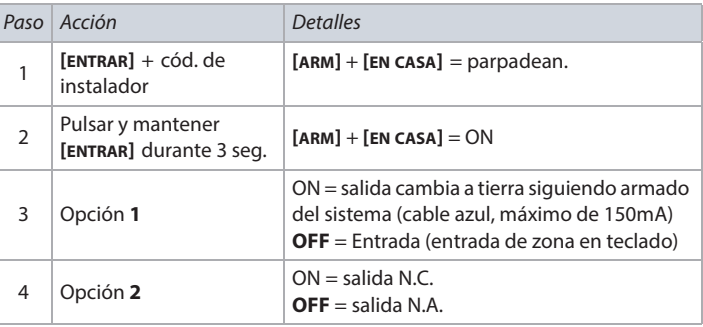

**NOTA:** Al definir como una salida, borrar primero la zona en teclado asignada.

### **PGMs**

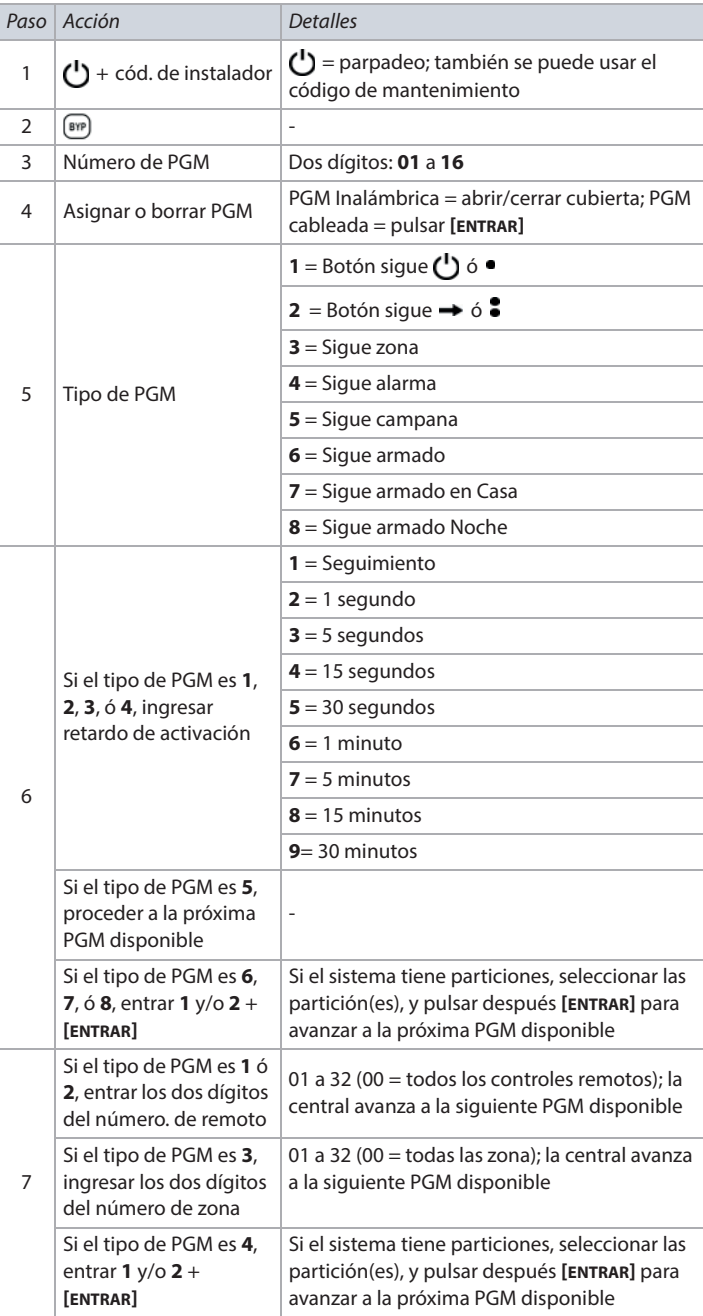

**NOTA:** Para borrar una PGM, pulsar y mantener **[NOCHE]** durante 3 segundos.

### P A R A D O  $\mathsf{T} \mathsf{M}$

# **MAGELLAN**

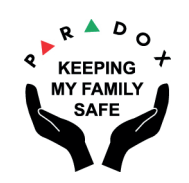

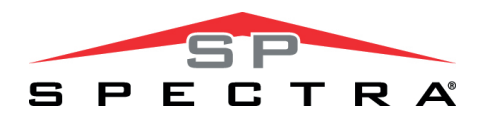

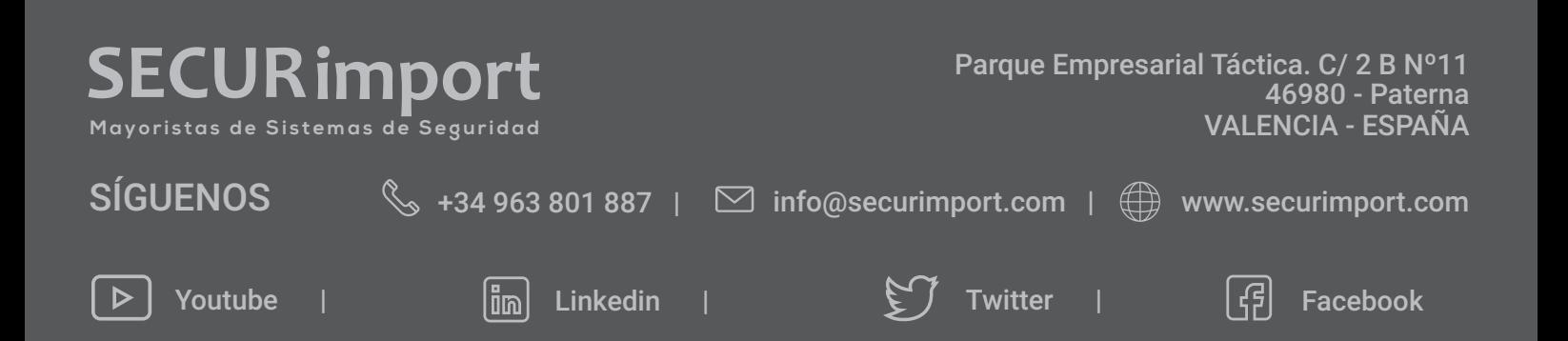